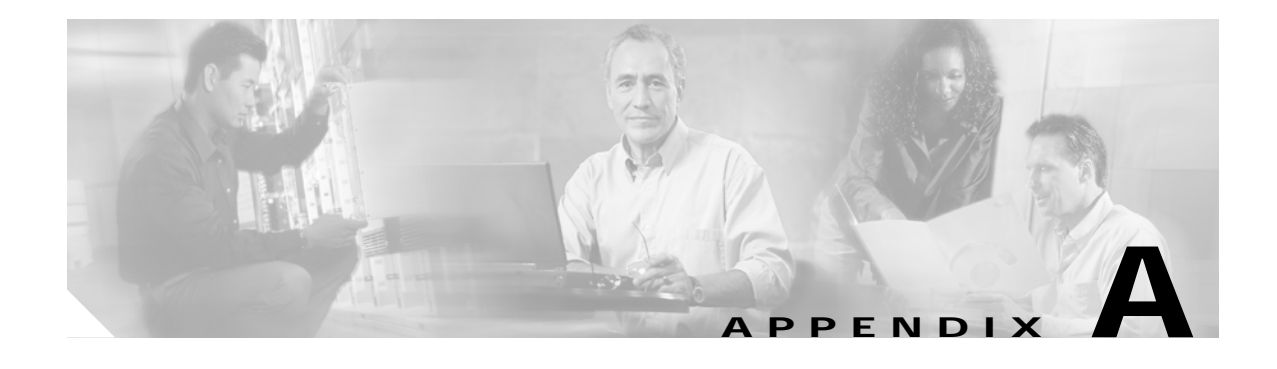

# **Configuration Examples**

This appendix shows some examples of the configuration in the Cisco 2600 series, Cisco 3600 series, and Cisco 3700 series routers.

## **Cisco 2600 Series Router Configuration Example**

Following is an example of a configuration on a Cisco 2600 series router.

The following configuration command script was created:

```
hostname 2600
enable secret 5 $1$zxxT$YZMzUP1/wQvyLn5cWeyPu.
enable password guessme
line vty 0 4
password guessagain
snmp-server community public
!
no appletalk routing
no decnet routing
ip routing
no clns routing
no ipx routing
no vines routing
no xns routing
no apollo routing
no bridge 1
!
line 1 64
speed 115200
flowcontrol hardware
login local
autoselect during-login
autoselect ppp
modem dialin
ip local pool setup_pool 172.20.30.40 172.20.30.88
!
username user password passwd
line 1 64
modem output
transport input all
!
interface Ethernet0/0
no shutdown
ip address 255.255.255.0 255.255.0.0
lat enabled
```
no mop enabled ! interface Serial0/0 encapsulation hdlc clock rate 2000000 ip address 1.0.0.1 255.0.0.0 lat enabled appletalk cable-range 3-3 3.3 appletalk zone myzone ipx network 8 no vines metric mop enabled ! interface Ethernet0/1 ip address 255.255.255.1 255.255.0.0 lat enabled no vines metric mop enabled ! interface Serial0/1 physical-layer sync encapsulation ppp ip address 2.0.0.1 255.0.0.0 lat enabled appletalk cable-range 6-6 6.6 appletalk zone myzone ipx network 6 no vines metric xns network 7 mop enabled ! interface Serial0/2 physical-layer async ip address 3.0.0.1 255.0.0.0 lat enabled appletalk cable-range 8-8 8.8 appletalk zone myzone ipx network 8 no vines metric mop enabled ! interface Serial1/0 physical-layer sync encapsulation frame-relay frame-relay lmi-type cisco clock rate 115200 ip address 4.0.0.1 255.0.0.0 no lat enabled no vines metric no mop enabled ! interface Serial1/1 physical-layer async ip address 5.0.0.1 255.0.0.0 no lat enabled no vines metric no mop enabled ! interface Serial1/2 physical-layer sync encapsulation x25 dte x25 address 1234 x25 map ip 1.0.0.1 4321 x25 map ipx 6.0.0.1 -2132065964

x25 ltc 1 x25 htc 64 x25 win 7 x25 wout 7 x25 threshold 2 x25 ips 128 x25 ops 128 clock rate 115200 ip address 6.0.0.1 255.0.0.0 no lat enabled no vines metric no mop enabled ! interface Serial1/3 physical-layer sync encapsulation smds smds address c141.5556.1415 no keepalive smds static-map ip 2.0.0.1 c141.5556.1414 smds static-map ipx 2.0.0.1 c141.5556.1414 clock rate 115200 ip address 172.22.50.10 255.255.0.0 no lat enabled no vines metric no mop enabled dialer-list 1 protocol ip permit dialer-list 1 protocol ipx permit ! router igrp 1 redistribute connected network 172.21.0.0 ! end

Following is an example of a configuration on the Cisco 2691 router.

```
C2691#show running-config
Building configuration...
Current configuration : 1143 bytes
!
version 12.2
service timestamps debug uptime
service timestamps log uptime
no service password-encryption
!
hostname C2691
!
enable password lab
!
voice-card 1
!
ip subnet-zero
!
!
no ip domain-lookup
ip host rtplab-dev 172.18.207.10
!
!
!
!
fax interface-type fax-mail
mta receive maximum-recipients 0
!
```

```
controller T1 1/0
 framing esf
 linecode b8zs
 ds0-group 1 timeslots 1-24 type e&m-wink-start
!
controller T1 1/1
 framing sf
 linecode ami
!
!
!
!
interface FastEthernet0/0
 ip address 172.18.193.171 255.255.255.0
 speed 100
 full-duplex
!
interface FastEthernet0/1
 ip address 50.0.0.4 255.0.0.0
 speed 100
 full-duplex
!
ip classless
ip route 172.18.207.0 255.255.255.0 172.18.193.1
ip http server
ip pim bidir-enable
!
!
!
call rsvp-sync
!
voice-port 1/0:1
 output attenuation 3
!
!
mgcp profile default
!
dial-peer cor custom
!
!
!
dial-peer voice 919 pots
 destination-pattern 919
 port 1/0:1
 prefix 919
!
dial-peer voice 408 voip
 destination-pattern 408
 session target ipv4:50.0.0.3
 dtmf-relay h245-alphanumeric
 codec g711alaw
!
!
line con 0
 exec-timeout 0 0
line aux 0
line vty 0 4
 password lab
 login
!
end
```
 $\mathcal{L}_{\mathcal{A}}$ 

Following is an example of a configuration on the Cisco 2620XM router:

```
Building configuration...
Current configuration : 588 bytes
!
version 12.2
no service pad
service timestamps debug uptime
service timestamps log uptime
no service password-encryption
!
hostname c2620xm
!
!
ip subnet-zero
!
!
!
!
!
!
!
!
!
!
fax interface-type fax-mail
mta receive maximum-recipients 0
!
!
!
!
interface FastEthernet0/0
  ip address 111.0.0.29 255.255.255.0
  duplex auto
  speed auto
  no cdp enable
!
ip classless
ip route 0.0.0.0 0.0.0.0 FastEthernet0/0
no ip http server
ip pim bidir-enable
!
!
no cdp run
!
!
call rsvp-sync
!
!
mgcp profile default
!
dial-peer cor custom
!
!
!
!
line con 0
line aux 0
line vty 0 4
  login
!
!
end
```
# **Cisco 3631 Router Configuration Example**

Following is an example of the configuration on the Cisco 3631 router equipped with the following modules:

- **•** IMA-8T1 in
- **•** NM-4A/S
- **•** WIC-2A/S
- **•** WIC-1DSU-56k4

```
Building configuration...
00:45:06: %SYS-5-CONFIG_I: Configured from console by console
Current configuration : 3095 bytes
!
! Last configuration change at 12:12:59 PDT Tue Dec 4 2001
! NVRAM config last updated at 12:12:26 PDT Tue Dec 4 2001
!
version 12.2
service timestamps debug uptime
service timestamps log uptime
service password-encryption
!
hostname cisco3631
!
enable secret 5 $1$6UL.$w0aJJ5oZmIv1zRDl1RMvo/
!
username USER password 7 01030717481C091D25
memory-size iomem 10
clock timezone PDT -8
ip subnet-zero
no ip domain-lookup
!
x29 profile linemode 2:1 3:2 15:1
x25 routing
!
chat-script test "" "ATDT\T" TIMEOUT 120 CONNECT \c
!
!
!
!
!
!
!
!
!
!
!
interface FastEthernet0/0
description FAST ETHERNET INTERFACE
ip address x.x.x.x x.x.x.x
duplex auto
speed auto
!
interface Serial0/0
description WIC-1DSU-56k4
ip address x.x.x.x x.x.x.x
encapsulation ppp
!
interface Serial0/1
description WIC-2A/S
physical-layer async
```
no ip address encapsulation ppp dialer in-band dialer rotary-group 3 dialer-group 1 async mode dedicated no fair-queue ! interface Serial0/2 description WIC-2A/S physical-layer async no ip address encapsulation ppp no ip route-cache no ip mroute-cache dialer in-band dialer rotary-group 3 dialer-group 1 async default routing async mode dedicated no fair-queue ! interface Serial1/0 description NM-4A/S no ip address encapsulation x25 x25 htc 8 ! interface Serial1/1 description NM-4A/S no ip address encapsulation x25 dce x25 ips 256 x25 ops 256 clockrate 9600 ! interface Serial1/2 no ip address shutdown ! interface Serial1/3 no ip address shutdown ! interface ATM2/0 no ip address shutdown no atm ilmi-keepalive no scrambling-payload ! interface ATM2/1 no ip address shutdown no atm ilmi-keepalive no scrambling-payload ! interface ATM2/2 description ATM T1 ip address x.x.x.x x.x.x.x no ip route-cache no ip mroute-cache no atm ilmi-keepalive pvc atm71 0/71 protocol clns 47.0004.004d.0056.0000.0c00.0003.00 broadcast

protocol ip 12.0.0.2 broadcast encapsulation aal5snap ! scrambling-payload impedance 120-ohm ! interface ATM2/3 no ip address shutdown no atm ilmi-keepalive no scrambling-payload ! interface ATM2/4 no ip address shutdown no atm ilmi-keepalive no scrambling-payload ! interface ATM2/5 no ip address shutdown no atm ilmi-keepalive no scrambling-payload ! interface ATM2/6 no ip address shutdown no atm ilmi-keepalive no scrambling-payload ! interface ATM2/7 no ip address shutdown no atm ilmi-keepalive no scrambling-payload ! interface ATM2/IMA0 description ATM-IMA GROUP ip address x.x.x.x x.x.x.x no ip route-cache no ip mroute-cache no atm ilmi-keepalive pvc atm71 0/71 protocol clns 47.0004.004d.0056.0000.0c00.0002.00 broadcast protocol ip 12.0.0.1 broadcast encapsulation aal5snap ! interface Dialer3 ip address x.x.x.9 x.x.x.x encapsulation ppp no ip route-cache no ip mroute-cache dialer in-band dialer idle-timeout 500 dialer map ip x.x.x.10 name USER modem-script test broadcast 9,5551122 dialer map ip x.x.x.10 name USER modem-script test broadcast 9,5551123 dialer hold-queue 15 dialer load-threshold 5 either dialer-group 1 no fair-queue no cdp enable ppp authentication chap

 $\mathcal{L}_{\mathcal{A}}$ 

```
ppp multilink
group-range 4 5
!
router ospf 1
redistribute connected subnets
network X.X.X.X 0.0.0.X area 3
!
!
ip classless
no ip http server
ip pim bidir-enable
!
!
!
!
!
!
!
!
!
!
!
!
snmp-server view cutdown internet included
snmp-server view cutdown at excluded
snmp-server community public view cutdown RO
snmp-server community private view cutdown RW
!
call rsvp-sync
!
!
mgcp profile default
!
dial-peer cor custom
!
!
!
!
line con 0
line 3
modem InOut
transport input all
autohangup
stopbits 1
rxspeed 115200
txspeed 115200
flowcontrol hardware
line 5
modem InOut
transport input all
autohangup
stopbits 1
rxspeed 115200
txspeed 115200
flowcontrol hardware
line 6
line aux 0
password 7 08314D5D1A0E0A0516
login
modem InOut
transport input all
line vty 0 4
password 7 00141215174C04140B
login
```
! end

# **Cisco 3725 Router Configuration Example**

Following example shows the configurationon the Cisco 3725 router.

```
version 12.1
no service single-slot-reload-enable
service timestamps debug uptime
service timestamps log uptime
no service password-encryption
!
hostname pipertdm
!
no logging buffered
logging rate-limit console 10 except errors
no logging console
!
!
!
ip subnet-zero
!
!
no ip finger
ip host rtplab-tftp2 172.18.207.16
ip host rtplab-dev 172.18.207.10
!
no ip dhcp-client network-discovery
no mgcp timer receive-rtcp
call rsvp-sync
!
!
!
!
!
fax interface-type modem
mta receive maximum-recipients 0
!
!
!
!
interface FastEthernet0/0
ip address 172.18.197.74 255.255.255.252
no keepalive
duplex auto
speed auto
no cdp enable
!
interface FastEthernet0/1
ip address 2.2.2.2 255.0.0.0
no keepalive
duplex auto
speed auto
no cdp enable
!
interface BRI1/0
no ip address
shutdown
!
interface FastEthernet1/0
```
a l

```
ip address 1.1.1.1 255.0.0.0
no keepalive
duplex auto
speed auto
no cdp enable
!
interface Serial1/0
no ip address
shutdown
no fair-queue
clockrate 125000
!
interface FastEthernet1/1
ip address 3.3.3.3 255.0.0.0
no keepalive
shutdown
duplex auto
speed auto
no cdp enable
!
interface Serial1/1
no ip address
shutdown
clockrate 125000
!
ip kerberos source-interface any
ip classless
ip route 172.18.0.0 255.255.0.0 FastEthernet0/0
ip http server
!
!
!
!
snmp-server packetsize 4096
snmp-server chassis-id
snmp-server manager
!
!
dial-peer cor custom
!
!
!
!
line con 0
exec-timeout 0 0
transport input none
line 1 32
line 35 96
line aux 0
line vty 0 4
!
```
end

## **1-Port ADSL WAN Interface Card Configuration Examples**

Following configuration examples are shown below:

- **•** [VoATM over AAL2 on the ATM Interface Configuration Example, page A-12](#page-11-0)
- **•** [VoATM over AAL5 on the ATM Interface Configuration Example, page A-14](#page-13-0)

### <span id="page-11-0"></span>**VoATM over AAL2 on the ATM Interface Configuration Example**

The following example shows VoATM over AAL2 on the ATM interface with an ADSL card:

```
Router#
version 12.2
service timestamps debug uptime
service timestamps log uptime
no service password-encryption
!
hostname host1
!
memory-size iomem 10
voice-card 1
!
ip subnet-zero
ip host host2 225.255.255.224
!
no mgcp timer receive-rtcp
call rsvp-sync
!
!
controller T1 1/0
 framing esf
 linecode b8zs
 ds0-group 0 timeslots 1 type e&m-wink-start
 ds0-group 1 timeslots 2 type e&m-wink-start
.
.
.
ds0-group 23 timeslots 24 type e&m-wink-start
!
controller T1 1/1
 framing esf
 linecode b8zs
!
interface Ethernet0/0
 ip address 1.6.46.119 255.255.255.224
 half-duplex
 no cdp enable
!
interface Serial0/0
 no ip address
 shutdown
!
interface ATM0/1
 ip address 10.1.1.1 255.0.0.0
 load-interval 30
 atm vc-per-vp 256
 no atm ilmi-keepalive
 pvc 10/100
  vbr-rt 672 672 512
  encapsulation aal2
```
!

 $\mathcal{L}_{\mathcal{A}}$ 

```
 pvc 10/200
  protocol ip 10.1.1.2 broadcast
  encapsulation aal5snap
  !
  dsl operating-mode ansi-dmt
 no fair-queue
!
interface Ethernet0/1
 no ip address
 shutdown
!
ip classless
ip route 223.255.254.254 255.255.255.224 Ethernet0/0
no ip http server
!
!
snmp-server engineID local 000000090200003080477F20
snmp-server manager
!
voice-port 1/0:0
 local-alerting
  timeouts wait-release 3
 connection trunk 3001
!
voice-port 1/0:1
 local-alerting
  timeouts wait-release 3
  connection trunk 3002
.
.
.
voice-port 1/0:23
 local-alerting
  timeouts wait-release 3
  connection trunk 3024
  shutdown
!
dial-peer cor custom
!
dial-peer voice 3001 voatm
 destination-pattern 3001
 called-number 4001
 session protocol aal2-trunk
 session target ATM0/1 pvc 10/100 31
 codec aal2-profile ITUT 1 g711ulaw
 no vad
!
dial-peer voice 3002 voatm
 destination-pattern 3002
 called-number 4002
  session protocol aal2-trunk
 session target ATM0/1 pvc 10/100 32
 codec aal2-profile custom 100 g726r32
 no vad
!
dial-peer voice 3003 voatm
 destination-pattern 3003
 called-number 4003
  session protocol aal2-trunk
 session target ATM0/1 pvc 10/100 33
  codec aal2-profile ITUT 7 g729abr8
 no vad
.
```
.

```
.
dial-peer voice 3024 voatm
 destination-pattern 3024
  called-number 3024
  session protocol aal2-trunk
  session target ATM0/1 pvc 10/100 54
  codec aal2-profile ITUT 7 g729abr8
 no vad
!
dial-peer voice 1 pots
 destination-pattern 4001
 port 1/0:0
!
dial-peer voice 2 pots
 destination-pattern 4002
 port 1/0:1
.
.
.
dial-peer voice 24 pots
 destination-pattern 4024
 port 1/0:23
!
line con 0
  exec-timeout 0 0
  transport input none
line aux 0
line vty 0 4
 login
!
no scheduler allocate
end
```
## <span id="page-13-0"></span>**VoATM over AAL5 on the ATM Interface Configuration Example**

The following example shows a Cisco 2600 series router configured for VoATM over AAL5 on the ATM interface with an ADSL card.

```
Router#
version 12.2
no service single-slot-reload-enable
service timestamps debug uptime
service timestamps log uptime
no service password-encryption
!
hostname u2621
!
no logging buffered
no logging buffered
logging rate-limit console 10 except errors
!
memory-size iomem 15
voice-card 1
!
ip subnet-zero
!
no ip finger
no ip domain-lookup
!
no mgcp timer receive-rtcp
call rsvp-sync
```
**Software Configuration Guide for Cisco 2600 Series, Cisco 3600 Series, and Cisco 3700 Series Routers**

```
!
controller T1 1/0
  framing esf
 linecode b8zs
 ds0-group 0 timeslots 1-24 type e&m-wink-start
!
controller T1 1/1
!
!
interface ATM0/0
 ip address 12.0.0.1 255.255.255.224
load-interval 30
 atm vc-per-vp 256
 no atm ilmi-keepalive
 dsl operating-mode auto
 no fair-queue
!
!
interface FastEthernet0/0
  ip address 1.7.73.1 255.255.255.224
duplex auto
 speed auto
!
!
interface FastEthernet0/1
 ip address 192.168.2.1 255.255.255.224
 load-interval 30
 duplex auto
 speed auto
!
ip classless
ip route 223.255.254.0 255.255.255.224 FastEthernet0/0
no ip http server
!
!
snmp-server engineID local 0000000902000002163DB260
snmp-server packetsize 4096
snmp-server manager
!
voice-port 1/0:0
!
dial-peer cor custom
!
!
dial-peer voice 5 pots
 destination-pattern 777...
port 1/0:0
prefix 777
!
!
dial-peer voice 100 voatm
destination-pattern 888....
session target atm0/0 pvc 0/72
!
!
line con 0
  exec-timeout 0 0
  transport input none
line aux 0
line vty 0 4
 login
!
end
```
## **NM-AIC-64, Contact Closure NetworkConfiguration Examples**

The following examples are documented below:

- **•** [AIC IP Address Configuration Example, page A-16](#page-15-0)
- **•** [IP Route to the AIC Configuration Examples, page A-20](#page-19-0)
	- **–** [With an Unnumbered IP Address, page A-20](#page-19-1)
	- **–** [Without an Unnumbered IP Address, page A-21](#page-20-0)

[AIC CLI Configuration for Alarms, page A-22](#page-21-0)

### <span id="page-15-0"></span>**AIC IP Address Configuration Example**

The following example shows a Cisco 3600 router configured for AIC IP address:

```
version 12.2
no service single-slot-reload-enable
service tcp-keepalives-in
service tcp-keepalives-out
service timestamps debug uptime
service timestamps log uptime
no service password-encryption
!
hostname 3600-top
!
logging rate-limit console 10 except errors
!
memory-size iomem 15
ip subnet-zero
!
!
no ip finger
no ip domain-lookup
ip host moe 172.31.10.2
ip host mickey 10.1.1.2
!
no ip dhcp-client network-discovery
frame-relay switching
x25 routing
!
!
call-history-mib max-size 50
!
interface Ethernet0/0
 ip address 10.5.37.13 255.255.0.0
 ip helper-address 223.255.254.254
 no keepalive
 half-duplex
!
interface Serial0/0
 ip address 10.5.5.1 255.255.255.0
 encapsulation frame-relay
 no ip mroute-cache
 clockrate 500000
 frame-relay class voice-vc
 frame-relay traffic-shaping
 frame-relay map ip 10.5.5.2 990 broadcast
 frame-relay interface-dlci 990
  frame-relay intf-type dce
```

```
!
interface Ethernet0/1
 no ip address
 half-duplex
 no cdp enable
!
interface Serial0/1
 ip address 10.11.11.1 255.255.255.0
  encapsulation frame-relay
 no ip mroute-cache
 clockrate 256000
 frame-relay class voice-vc
  frame-relay traffic-shaping
  frame-relay interface-dlci 991
 frame-relay intf-type dce
!
interface Serial1/0
 ip address negotiated
!
router mobile
!
ip kerberos source-interface any
ip classless
ip route 223.255.254.254 255.255.255.255 10.5.0.1
ip route 223.255.254.254 255.255.255.255 Ethernet0/0
no ip http server
!
!
map-class frame-relay voice-vc
  frame-relay cir 800000
 frame-relay bc 512000
 no frame-relay adaptive-shaping
 frame-relay fair-queue
  frame-relay voice bandwidth 500000
  frame-relay fragment 100
 frame-relay ip rtp priority 16384 16383 512
!
map-class frame-relay fr1
  frame-relay cir 1000000
  frame-relay bc 1000
 no frame-relay adaptive-shaping
 frame-relay fair-queue
  frame-relay voice bandwidth 1000000
  frame-relay fragment 100
!
map-class frame-relay voice-vc2
  frame-relay cir 800000
  frame-relay bc 512000
 no frame-relay adaptive-shaping
 frame-relay voice bandwidth 800000
!
map-class frame-relay voice-data
access-list 1 deny 192.200.1.20
access-list 2 deny 10.10.1.10
dialer-list 1 protocol ip permit
dialer-list 1 protocol ipx permit
!
snmp-server packetsize 4096
snmp-server manager
!
alarm-interface 1
  ip address 10.4.3.2
call rsvp-sync
!
```

```
mgcp modem passthrough voip mode ca
no mgcp timer receive-rtcp
!
mgcp profile default
!
dial-peer cor custom
!
dial-peer voice 1 pots
 destination-pattern 3
 direct-inward-dial
 forward-digits all
!
dial-peer voice 100 voip
 shutdown
 destination-pattern 3
 session target ipv4:10.2.81.1
 playout-delay maximum 300
!
dial-peer voice 2 pots
 shutdown
 destination-pattern 3002
!
dial-peer voice 3 pots
 shutdown
 destination-pattern 3003
!
dial-peer voice 4 pots
 shutdown
 destination-pattern 3004
!
dial-peer voice 2000 voip
 shutdown
 destination-pattern 2...
 session target ipv4:5.5.5.2
 playout-delay maximum 300
!
dial-peer voice 110 voip
 shutdown
 destination-pattern 1...
 session target ipv4:10.2.83.30
 playout-delay maximum 300
!
dial-peer voice 922 pots
 shutdown
 destination-pattern 9..
!
dial-peer voice 22 pots
  shutdown
 destination-pattern 22
!
dial-peer voice 6001 pots
 shutdown
 destination-pattern 6001
!
dial-peer voice 333 voip
 shutdown
 destination-pattern 1
 session target ipv4:10.2.79.55
 playout-delay maximum 300
!
dial-peer voice 200 vofr
 shutdown
 destination-pattern 1
```
**Software Configuration Guide for Cisco 2600 Series, Cisco 3600 Series, and Cisco 3700 Series Routers**

!

dial-peer voice 7001 pots shutdown destination-pattern 7001 ! dial-peer voice 5000 voip shutdown destination-pattern 5... session target ipv4:10.11.11.2 playout-delay maximum 300 ! dial-peer voice 20 voip shutdown destination-pattern 1 session target ipv4:10.11.11.2 playout-delay maximum 300 ! dial-peer voice 2001 voip preference 2 shutdown destination-pattern 2... session target ipv4:10.2.79.7 playout-delay maximum 300 ! dial-peer voice 1000 voip destination-pattern 1... session target ipv4:10.2.81.6 playout-delay maximum 300 no vad ! dial-peer voice 1001 voatm shutdown destination-pattern 1... ! dial-peer voice 1100 vofr shutdown destination-pattern 1... session target Serial0/0 990 no vad ! gateway ! gateway ! gatekeeper shutdown ! ! line con 0 exec-timeout 0 0 transport input none line 33 no exec transport preferred none transport input telnet transport output none stopbits 1 line aux 0 line vty 0 4 login ! end

### <span id="page-19-0"></span>**IP Route to the AIC Configuration Examples**

Following examples show the configuration of an IP route to the AIC with an unnumbered and numbered IP address.

#### <span id="page-19-1"></span>**With an Unnumbered IP Address**

The following example shows a Cisco 3660 router, with an IP route to an AIC, is configured with an unnumbered IP address:

```
version 12.1
no service single-slot-reload-enable
service timestamps debug uptime
service timestamps log uptime
no service password-encryption
!
hostname uut2-3660
!
logging rate-limit console 10 except errors
no logging console
!
ip subnet-zero
!
!
no ip finger
no ip domain-lookup
!
call rsvp-sync
cns event-service server
!
interface FastEthernet0/0
 ip address 10.2.130.2 255.255.0.0
 duplex auto
 speed auto
no cdp enable
!
interface Serial5/0
 ip unnumbered FastEthernet0/0
!
ip kerberos source-interface any
ip classless
ip route 0.0.0.0 0.0.0.0 10.2.0.1
ip route 10.2.130.102 255.255.255.255 Serial5/0
ip http server
!
no cdp run
!
alarm-interface 5
 ip address 10.2.130.102
!
dial-peer cor custom
!
!
!
line con 0
 exec-timeout 0 0
 transport input none
line 161
 no exec
 transport preferred none
 transport input telnet
```
 $\mathcal{L}_{\mathcal{A}}$ 

```
 transport output none
  stopbits 1
line aux 0
line vty 0 4
 password lab
  login
!
end
```
uut5-2621#s run

#### <span id="page-20-0"></span>**Without an Unnumbered IP Address**

The following example shows a Cisco 2621 router configured without an unnumbered IP address:

```
Building configuration...
Current configuration :1318 bytes
!
version 12.2
no service single-slot-reload-enable
service timestamps debug uptime
service timestamps log uptime
no service password-encryption
!
hostname uut5-2621
!
logging rate-limit console 10 except errors
no logging console
!
ip subnet-zero
!
no ip finger
no ip domain-lookup
!
no ip dhcp-client network-discovery
!
interface FastEthernet0/0
  ip address 10.2.130.5 255.255.0.0
  duplex auto
  speed auto
 no cdp enable
!
interface Serial1/0
  ip address 172.128.12.1 255.255.255.252
!
router rip
 network 10.0.0.0
!
ip kerberos source-interface any
ip classless
ip route 0.0.0.0 0.0.0.0 10.2.0.1
no ip http server
!
no cdp run
!
snmp-server packetsize 4096
snmp-server manager
!
!
alarm-interface 1
 ip address 172.128.12.2
call rsvp-sync
```

```
!
dial-peer cor custom
!
line con 0
 exec-timeout 0 0
 transport input none
line 33
 no exec
  transport preferred none
  transport input telnet
 transport output none
 stopbits 1
line aux 0
line vty 0 4
 password lab
 login
!
no scheduler allocate
!
end
```
## <span id="page-21-0"></span>**AIC CLI Configuration for Alarms**

These examples are output from the **show alarm config #** command.

#### **Discrete Alarm**

```
description:west door
normally closed
normal state description:door closed
alarm state description:door open
SNMP trap:enabled
```
#### **Analog Alarm Monitoring Current**

```
description:thermostat
high-high state description:very hot
high state description:hot
normal state description:just right
low state description:cold
low-low state description:very cold
current-loop -5.2 5.4 15.0 25.0 35.1 45.6
SNMP trap:enabled
```
#### **Analog Alarm Monitoring Current Configured as a Discrete**

```
description:east door
configured as discrete
normal state description:door closed
alarm description:door open
current-loop 0.0 3.2 5.9
SNMP trap:enabled
```
## **Cisco 3640 Central Site Configuration to Support ISDN and Modem Calls**

The following configuration allows remote LANs and standalone remote users with modems to dial in to a central site.

The following configuration example shows a Cisco 3640 router with the following hardware configuration:

- **•** One 2-port ISDN-PRI network module installed in slot 1
- **•** One digital modem network module installed in slot 2 and slot 3
- **•** One 1-port Ethernet network module installed in slot 0

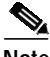

**Note** Each MICA digital modem card has its own group async configuration. Additionally, a single range of async lines is used for each modem card. For additional interface numbering information, refer to the *Digital Modem Network Module Configuration Note*.

```
!
version 11.2
service timestamps debug datetime msec
service timestamps log datetime msec
service password-encryption
no service udp-small-servers
no service tcp-small-servers
!
hostname NAS
!
aaa new-model
aaa authentication login default local
aaa authentication login console enable
aaa authentication login vty local
aaa authentication login dialin local
aaa authentication ppp default local
aaa authentication ppp dialin if-needed local
enable secret cisco
!
username admin password cisco
username remotelan1 password dialpass1
username remotelan2 password dialpass2
username PCuser1 password dialpass3
username PCuser2 password dialpass4
async-bootp dns-server 10.1.3.1 10.1.3.2
isdn switch-type primary-5ess
!
controller T1 1/0
 framing esf
  clock source line
 linecode b8zs
 pri-group timeslots 1-24
!
controller T1 1/1
  framing esf
  clock source line
 linecode b8zs
 pri-group timeslots 1-24
!
interface Loopback0
```
ip address 10.1.2.254 255.255.255.0

```
!
interface Ethernet0/0
 ip address 10.1.1.10 255.255.255.0
 ip summary address eigrp 10 10.1.2.0 255.255.255.0
!
interface Serial 1/0:23
 no ip address
 encapsulation ppp
 no keepalive
 isdn incoming-voice modem
 dialer rotary-group 0
 dialer-group 1
 no fair-queue
 no cdp enable
!
interface Serial 1/1:23
 no ip address
 encapsulation ppp
no keepalive
 isdn incoming-voice modem
 dialer rotary-group 0
 dialer-group 1
 no fair-queue
 no cdp enable
!
interface Group-Async1
 ip unnumbered Loopback0
 encapsulation ppp
 async mode interactive
 peer default ip address pool dialin_pool
 no cdp enable
 ppp authentication chap pap dialin
 group-range 65 88
!
interface Group-Async2
 ip unnumbered Loopback0
 encapsulation ppp
 async mode interactive
 peer default ip address pool dialin_pool
 no cdp enable
 ppp authentication chap pap dialin
 group-range 97 120
!
interface Dialer0
 ip unnumbered Loopback0
 no ip mroute-cache
 encapsulation ppp
 peer default ip address pool dialin_pool
 dialer in-band
 dialer-group 1
 no fair-queue
 no cdp enable
 ppp authentication chap pap dialin
 ppp multilink
!
router eigrp 10
 network 10.0.0.0
 passive-interface Dialer0
 no auto-summary
!
ip local pool dialin_pool 10.1.2.1 10.1.2.50
ip default-gateway 10.1.1.1
ip classless
!
```

```
dialer-list 1 protocol ip permit
!
line con 0
 login authentication console
line 65 88
 autoselect ppp
 autoselect during-login
 login authentication dialin
 modem DialIn
line 97 120
 autoselect ppp
 autoselect during-login
 login authentication dialin
 modem DialIn
line aux 0
 login authentication console
line vty 0 4
 login authentication vty
  transport input telnet rlogin
!
end
```
## **Configuration in CPE Mode Example**

The following example shows a G.SHDSL configuration of VoATM over AAL2, operating in customer premises equipment (CPE) mode, on a Cisco 2600 series router. This router in CPE mode can be linked to either a DSLAM or to another router that is configured to operate in central office (CO) mode.

```
Router#
version 12.2
service timestamps debug uptime
service timestamps log uptime
no service password-encryption
!
hostname host1
!
memory-size iomem 10
voice-card 1
!
ip subnet-zero
ip host host2 225.255.255.224
!
no mgcp timer receive-rtcp
call rsvp-sync
!
!
controller T1 1/0
  framing esf
 linecode b8zs
 ds0-group 0 timeslots 1 type e&m-wink-start
 ds0-group 1 timeslots 2 type e&m-wink-start
.
.
.
ds0-group 23 timeslots 24 type e&m-wink-start
!
controller T1 1/1
  framing esf
 linecode b8zs
!
```

```
interface Ethernet0/0
 ip address 209.165.202.128 255.255.255.224
 half-duplex
 no cdp enable
!
interface Serial0/0
 no ip address
 shutdown
!
interface ATM0/1
 ip address 209.165.201.1 255.255.255.224
 dsl operating-mode gshdsl symmetric annex A
 dsl equipment-type cpe
 dsl linerate auto
 load-interval 30
 atm vc-per-vp 256
 no atm ilmi-keepalive
 pvc 10/100
   vbr-rt 672 672 512
  encapsulation aal2
  !
 pvc 10/200
  protocol ip 209.165.202.159 broadcast
  encapsulation aal5snap
  !
 no fair-queue
!
interface Ethernet0/1
 no ip address
 shutdown
!
ip classless
ip route 209.165.202.128 255.255.255.224 Ethernet0/0
no ip http server
!
!
snmp-server engineID local 000000090200003080477F20
snmp-server manager
!
voice-port 1/0:0
 local-alerting
 timeouts wait-release 3
 connection trunk 3001
!
voice-port 1/0:1
 local-alerting
  timeouts wait-release 3
 connection trunk 3002
.
.
.
voice-port 1/0:23
 local-alerting
 timeouts wait-release 3
 connection trunk 3024
  shutdown
!
dial-peer cor custom
!
dial-peer voice 3001 voatm
 destination-pattern 3001
 called-number 4001
 session protocol aal2-trunk
  session target ATM0/1 pvc 10/100 31
```
**Software Configuration Guide for Cisco 2600 Series, Cisco 3600 Series, and Cisco 3700 Series Routers**

```
 codec aal2-profile ITUT 1 g711ulaw
 no vad
!
dial-peer voice 3002 voatm
 destination-pattern 3002
 called-number 4002
  session protocol aal2-trunk
 session target ATM0/1 pvc 10/100 32
  codec aal2-profile custom 100 g726r32
 no vad
!
dial-peer voice 3003 voatm
 destination-pattern 3003
 called-number 4003
  session protocol aal2-trunk
 session target ATM0/1 pvc 10/100 33
 codec aal2-profile ITUT 7 g729abr8
 no vad
.
.
.
dial-peer voice 3024 voatm
 destination-pattern 3024
 called-number 3024
 session protocol aal2-trunk
 session target ATM0/1 pvc 10/100 54
 codec aal2-profile ITUT 7 g729abr8
 no vad
!
dial-peer voice 1 pots
 destination-pattern 4001
 port 1/0:0
!
dial-peer voice 2 pots
 destination-pattern 4002
 port 1/0:1
.
.
.
dial-peer voice 24 pots
 destination-pattern 4024
 port 1/0:23
!
!
line con 0
 exec-timeout 0 0
  transport input none
line aux 0
line vty 0 4
 login
!
no scheduler allocate
end
```
## **Configuration in CO Mode Example**

The following example shows a G.SHDSL configuration of VoATM over AAL2, operating in central office (CO) mode, on a Cisco 2600 series router. This router in CO mode can be linked to another router that is configured to operate in CPE mode.

Router#

version 12.2 service timestamps debug uptime service timestamps log uptime no service password-encryption ! hostname host2 ! memory-size iomem 10 voice-card 1 ! ip subnet-zero ip host host2 225.255.255.224 ! no mgcp timer receive-rtcp call rsvp-sync ! ! controller T1 1/0 framing esf linecode b8zs ds0-group 0 timeslots 1 type e&m-wink-start ds0-group 1 timeslots 2 type e&m-wink-start . . . ds0-group 23 timeslots 24 type e&m-wink-start ! controller T1 1/1 framing esf linecode b8zs ! interface Ethernet0/0 ip address 209.165.202.128 255.255.255.224 half-duplex no cdp enable ! interface Serial0/0 no ip address shutdown ! interface ATM0/1 ip address 209.165.201.1 255.255.255.224 dsl operating-mode gshdsl symmetric annex A dsl equipment-type co dsl linerate auto load-interval 30 atm vc-per-vp 256 no atm ilmi-keepalive pvc 10/100 vbr-rt 672 672 512 encapsulation aal2 ! pvc 10/200 protocol ip 209.165.202.159 broadcast encapsulation aal5snap ! no fair-queue ! interface Ethernet0/1 no ip address shutdown ! ip classless

ip route 209.165.202.128 255.255.255.224 Ethernet0/0

**Software Configuration Guide for Cisco 2600 Series, Cisco 3600 Series, and Cisco 3700 Series Routers**

```
no ip http server
!
!
snmp-server engineID local 000000090200003080477F20
snmp-server manager
!
voice-port 1/0:0
 local-alerting
  timeouts wait-release 3
  connection trunk 3001
!
voice-port 1/0:1
 local-alerting
  timeouts wait-release 3
  connection trunk 3002
.
.
.
voice-port 1/0:23
  local-alerting
  timeouts wait-release 3
 connection trunk 3024
  shutdown
!
dial-peer cor custom
!
dial-peer voice 3001 voatm
 destination-pattern 3001
 called-number 4001
  session protocol aal2-trunk
  session target ATM0/1 pvc 10/100 31
 codec aal2-profile ITUT 1 g711ulaw
 no vad
!
dial-peer voice 3002 voatm
 destination-pattern 3002
 called-number 4002
  session protocol aal2-trunk
  session target ATM0/1 pvc 10/100 32
  codec aal2-profile custom 100 g726r32
 no vad
!
dial-peer voice 3003 voatm
 destination-pattern 3003
  called-number 4003
  session protocol aal2-trunk
  session target ATM0/1 pvc 10/100 33
  codec aal2-profile ITUT 7 g729abr8
 no vad
.
.
.
dial-peer voice 3024 voatm
 destination-pattern 3024
 called-number 3024
  session protocol aal2-trunk
session target ATM0/1 pvc 10/100 54
 codec aal2-profile ITUT 7 g729abr8
 no vad
!
dial-peer voice 1 pots
 destination-pattern 4001
 port 1/0:0
!
```

```
dial-peer voice 2 pots
 destination-pattern 4002
 port 1/0:1
.
.
.
dial-peer voice 24 pots
 destination-pattern 4024
 port 1/0:23
!
!
line con 0
 exec-timeout 0 0
 transport input none
line aux 0
line vty 0 4
 login
!
no scheduler allocate
end
```